# Nexus에서 NAT 구성 및 확인

#### 목차

#### 소개

이 문서에서는 NAT(Network Address Translation) 및 Twice NAT를 구성하고 확인하는 방법에 대 해 설명합니다.

## 사전 요구 사항

#### 요구 사항

Cisco에서는 다음 항목에 대해 알고 있는 것이 좋습니다.

- NAT
- NXOS 플랫폼
- Ethanalyzer 이해

#### 사용되는 구성 요소

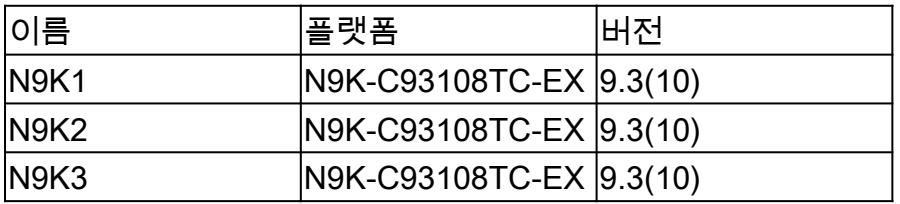

이 문서의 정보는 특정 랩 환경의 디바이스를 토대로 작성되었습니다. 이 문서에 사용된 모든 디바 이스는 초기화된(기본) 컨피그레이션으로 시작되었습니다. 현재 네트워크가 작동 중인 경우 모든 명령의 잠재적인 영향을 미리 숙지하시기 바랍니다.

네트워크 다이어그램

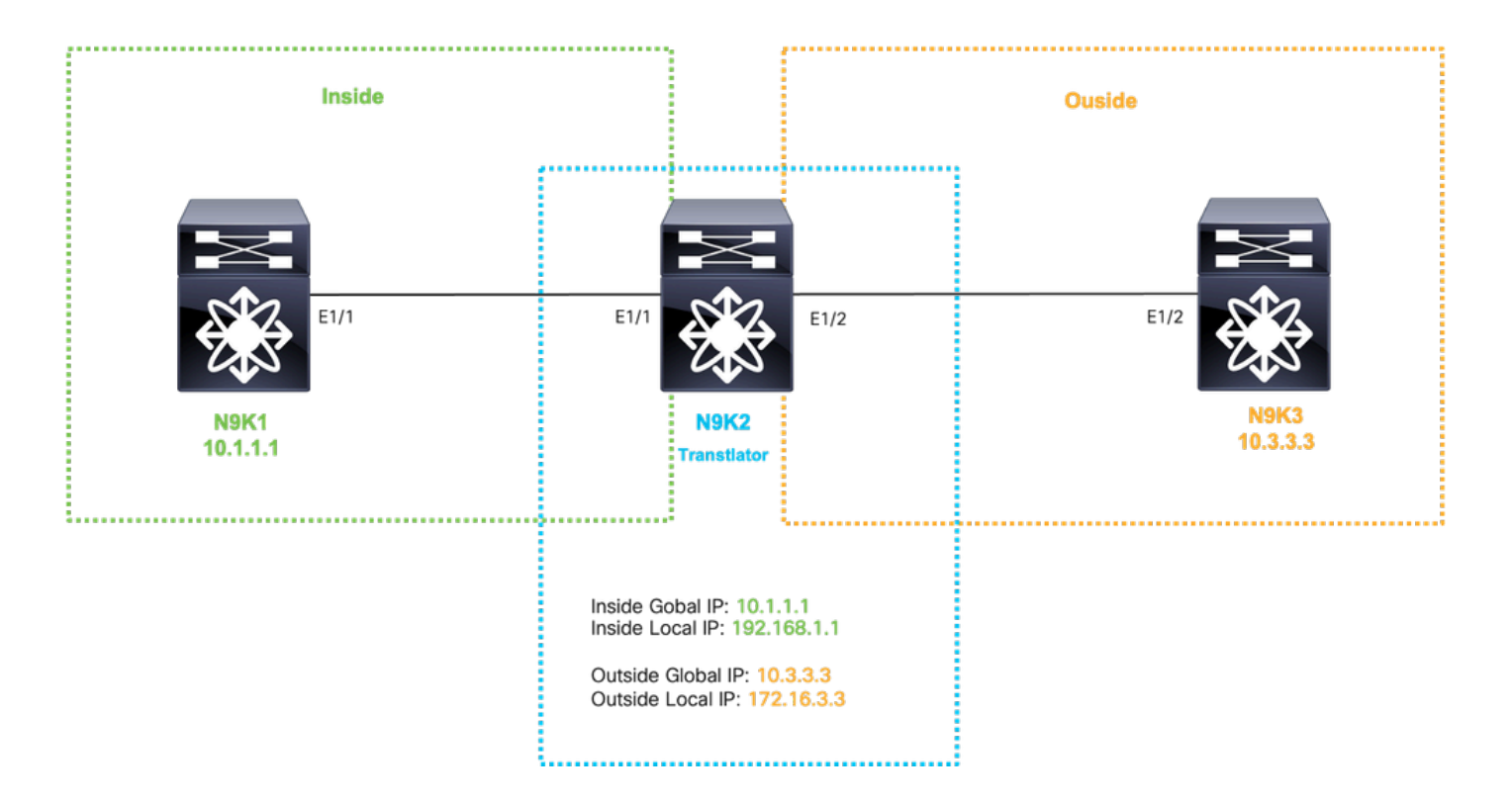

## IP 내에서 변환 전역 구성

내부 글로벌 IP:10.1.1.1

내부 로컬 IP:192.168.1.1

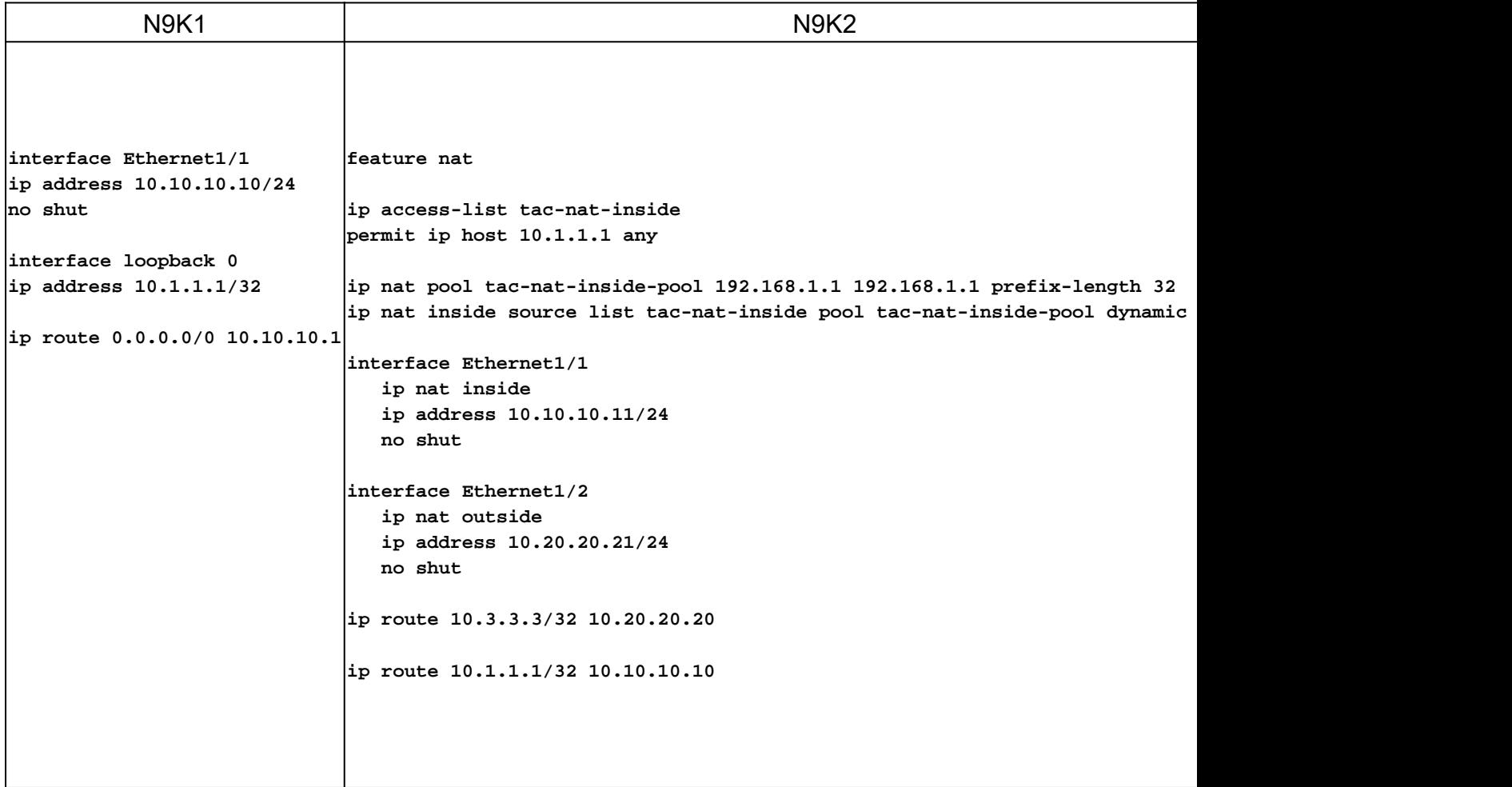

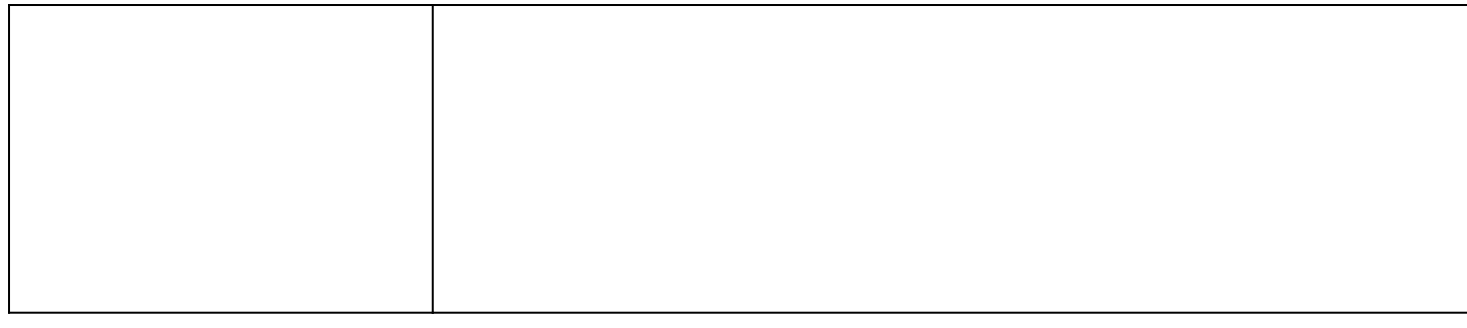

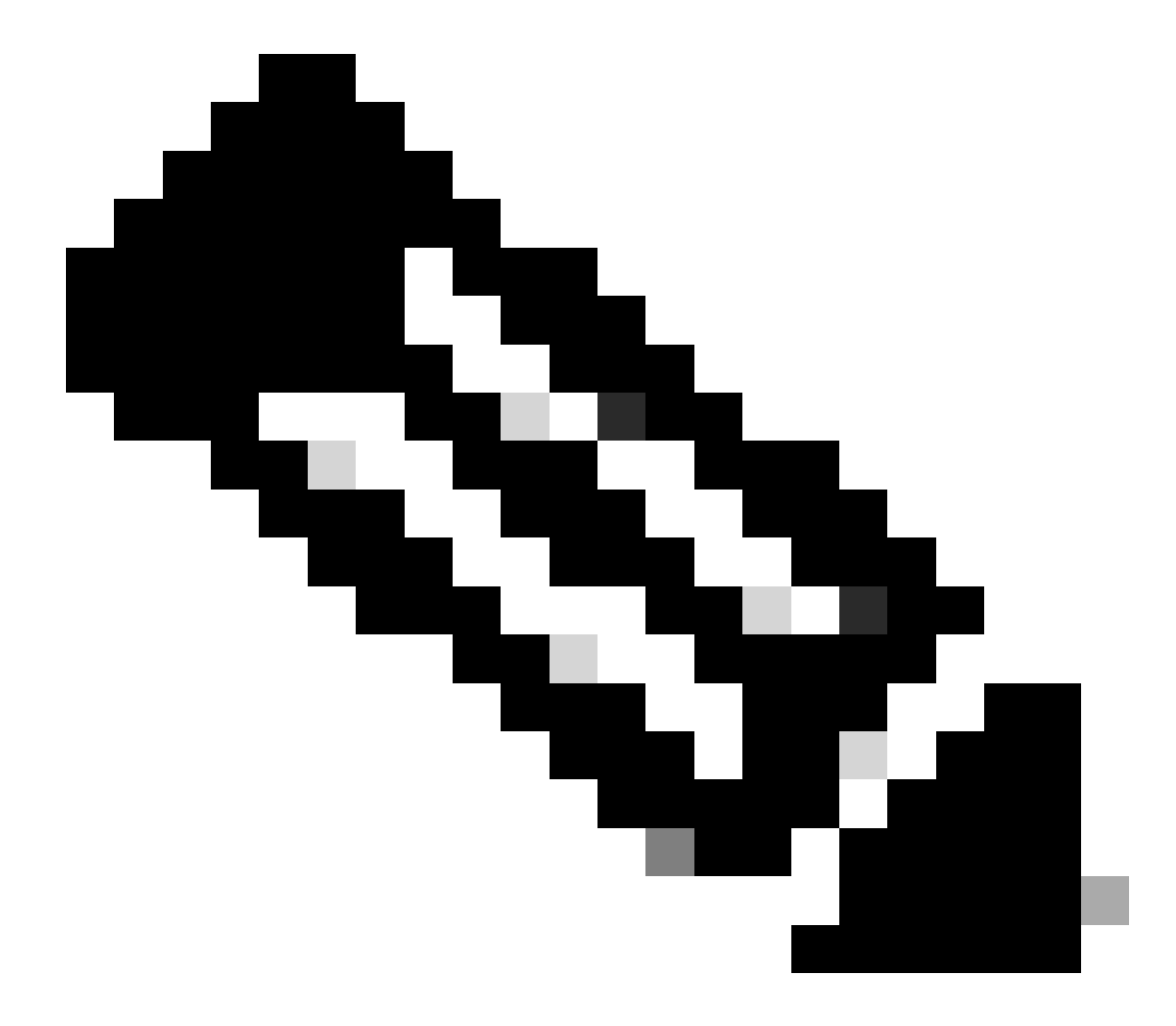

참고: 참고: IP 192.168.1.1은 물리적으로 어떤 디바이스에도 없으므로 이 ip에 트래픽을 전 달하려면 nexus에 유효한 경로가 있어야 합니다. 수동 고정 경로 항목은 NAT 목록의 끝에 "add route(경로 추가)"를 구성할 수 있습니다. Nexus는 변환되지 않은 IP의 다음 홉을 가리 키는 변환된 IP로의 경로를 자동화합니다.

IP에서 변환 전역 확인

ethanalyzer local interface inband display-filter icmp limit-captured-frames 0 Capturing on inband  $\left|$ 1 2023-09-09 00:34:03.617811110 10.3.3.3 → 10.1.1.1 ICMP 158 Echo (ping) request  $\,$ id=0xd923, seq=0/0, ttl=254

N9K1은 10.1.1.1을 목적지로 하는 변환된 패킷을 수신합니다.

#### 전역 외부 IP에서 변환 구성

외부 글로벌 IP:10.3.3.3

외부 로컬 IP:172.16.3.3

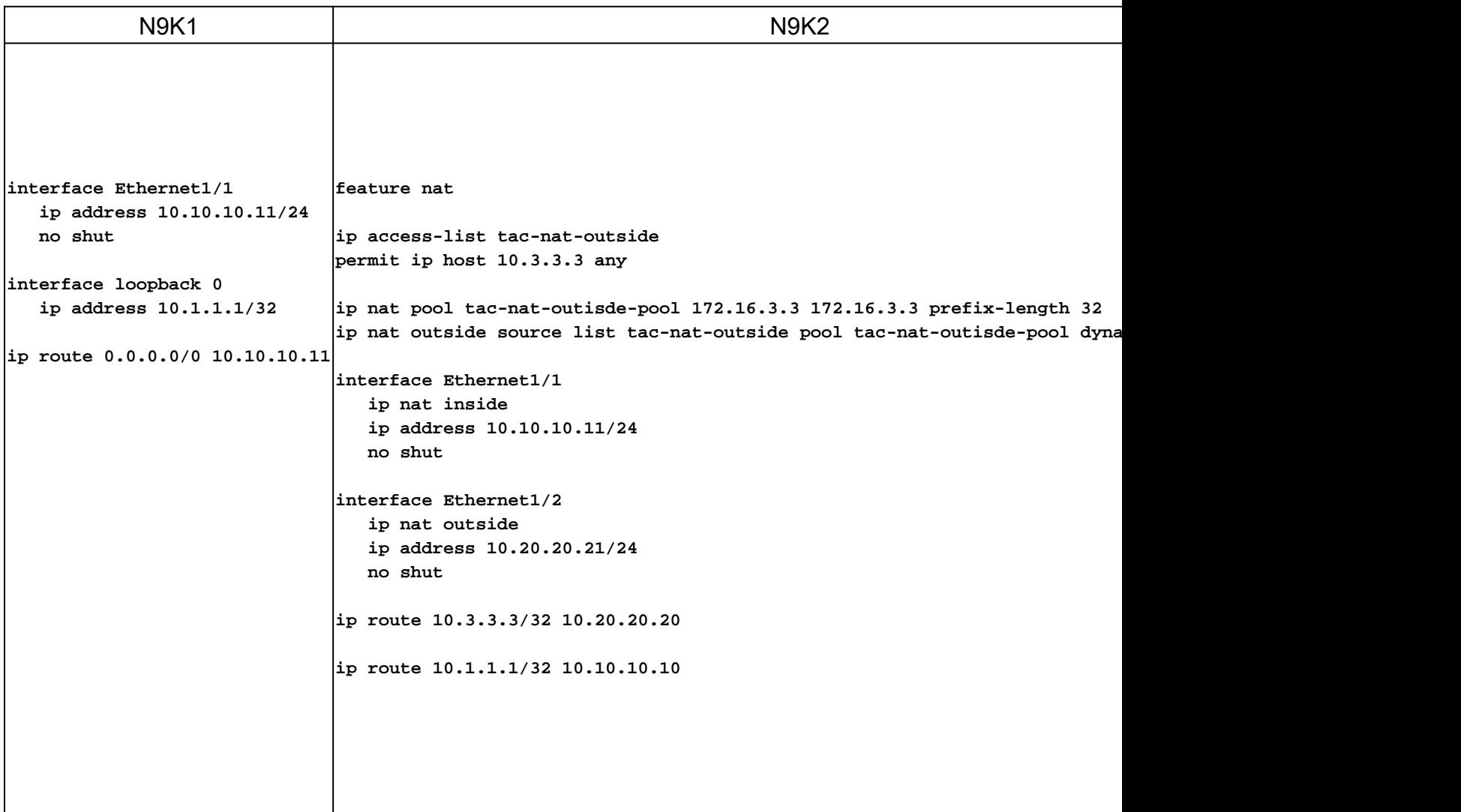

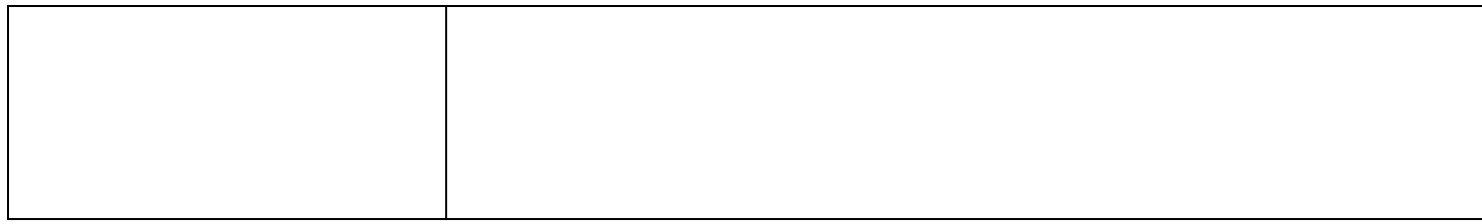

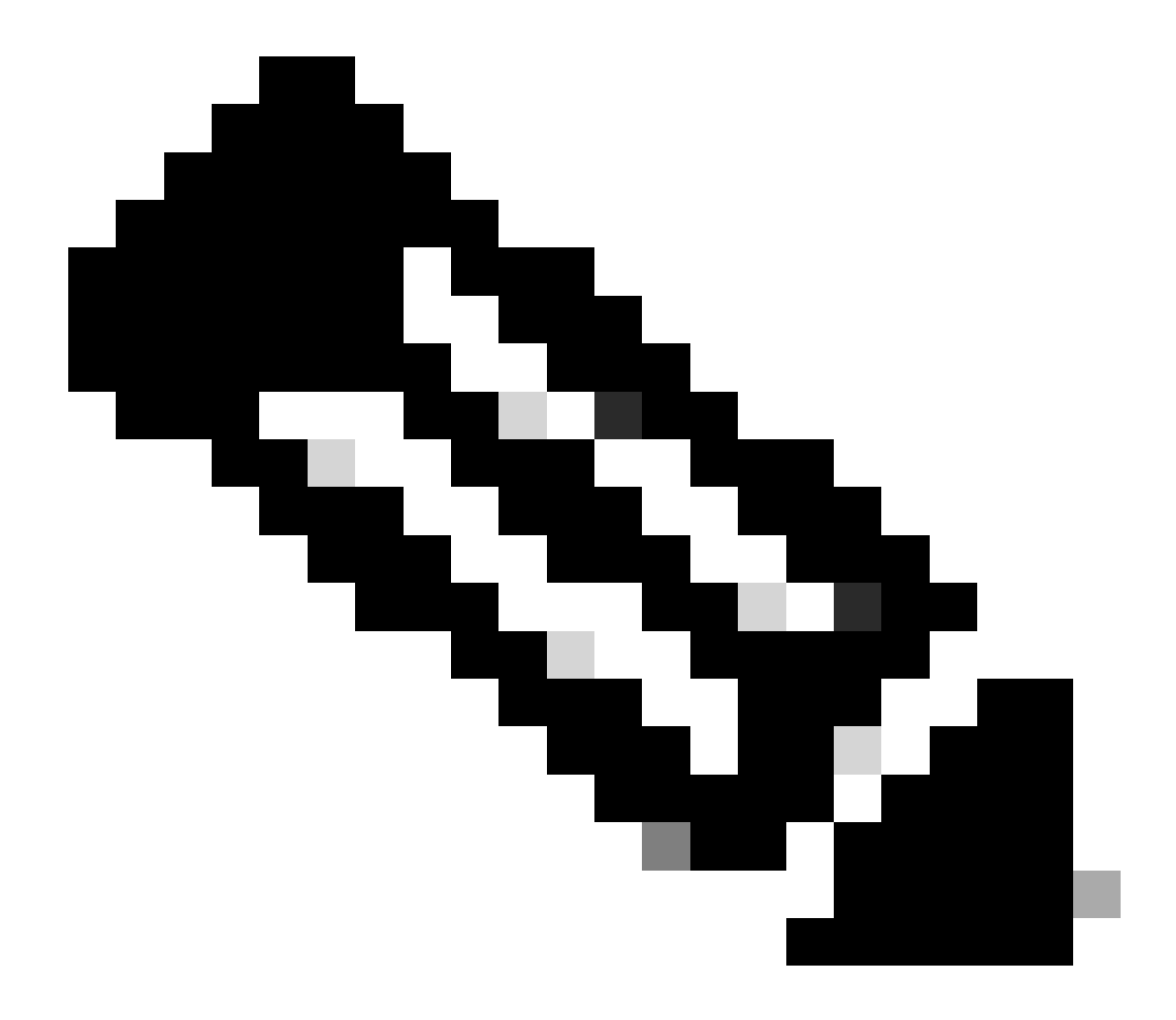

참고: 참고: IP 172.16.3.3은 물리적으로 어떤 디바이스에도 없으므로 이 IP에 트래픽을 전 달하려면 nexus에 유효한 경로가 있어야 합니다. 수동 고정 경로 항목은 NAT 목록의 끝에 "add route(경로 추가)"를 구성할 수 있습니다. Nexus는 변환되지 않은 IP의 다음 홉을 가리 키는 변환된 IP로의 경로를 자동화합니다.

#### 전역 외부 IP에서 변환 확인

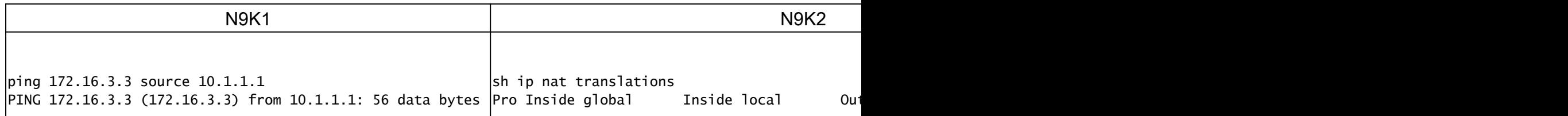

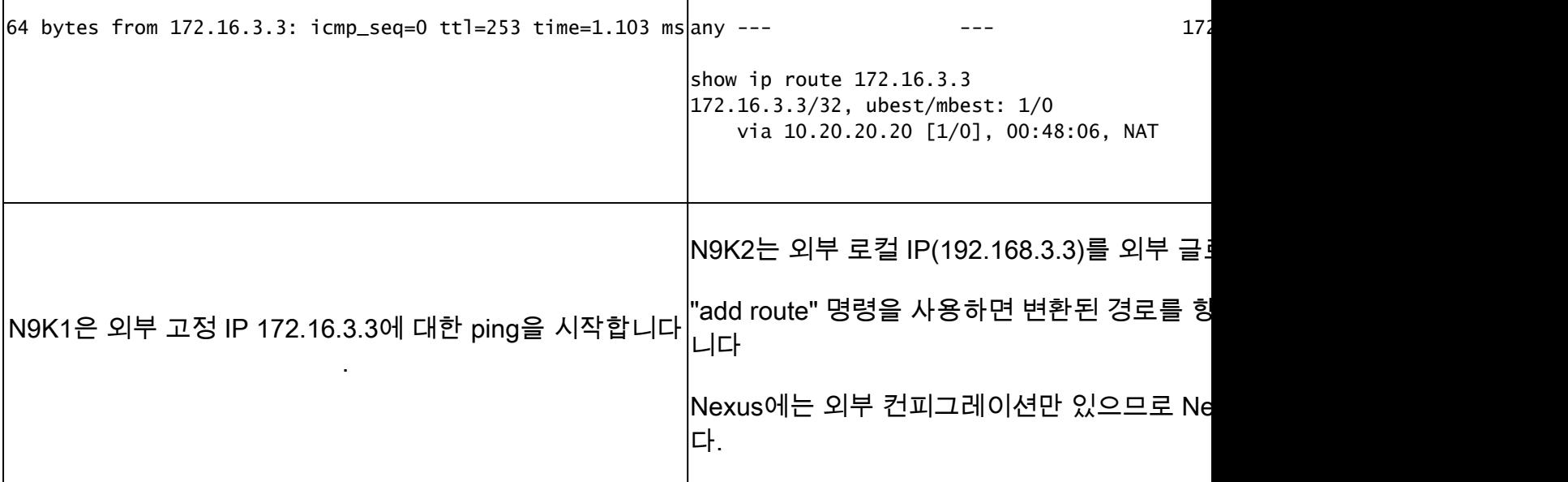

## 전역 내부/외부 IP 변환 구성(Twice Nat)

외부 글로벌 IP:10.3.3.3

외부 로컬 IP:172.16.3.3

내부 글로벌 IP:10.1.1.1

내부 로컬 IP:192.168.1.1

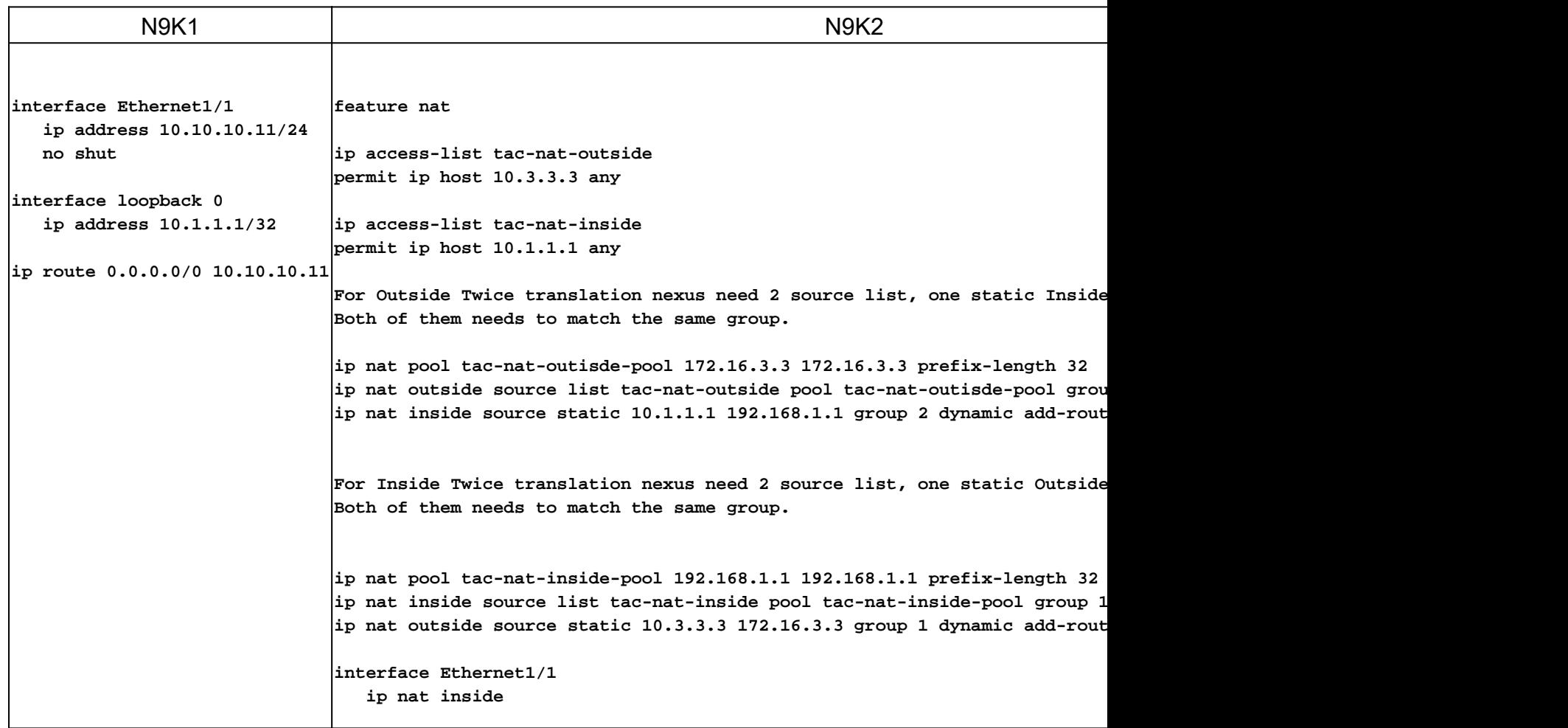

```
 ip address 10.10.10.11/24
   no shut
interface Ethernet1/2
   ip nat outside
    ip address 10.20.20.21/24
   no shut
ip route 10.3.3.3/32 10.20.20.20
ip route 10.1.1.1/32 10.10.10.10
```
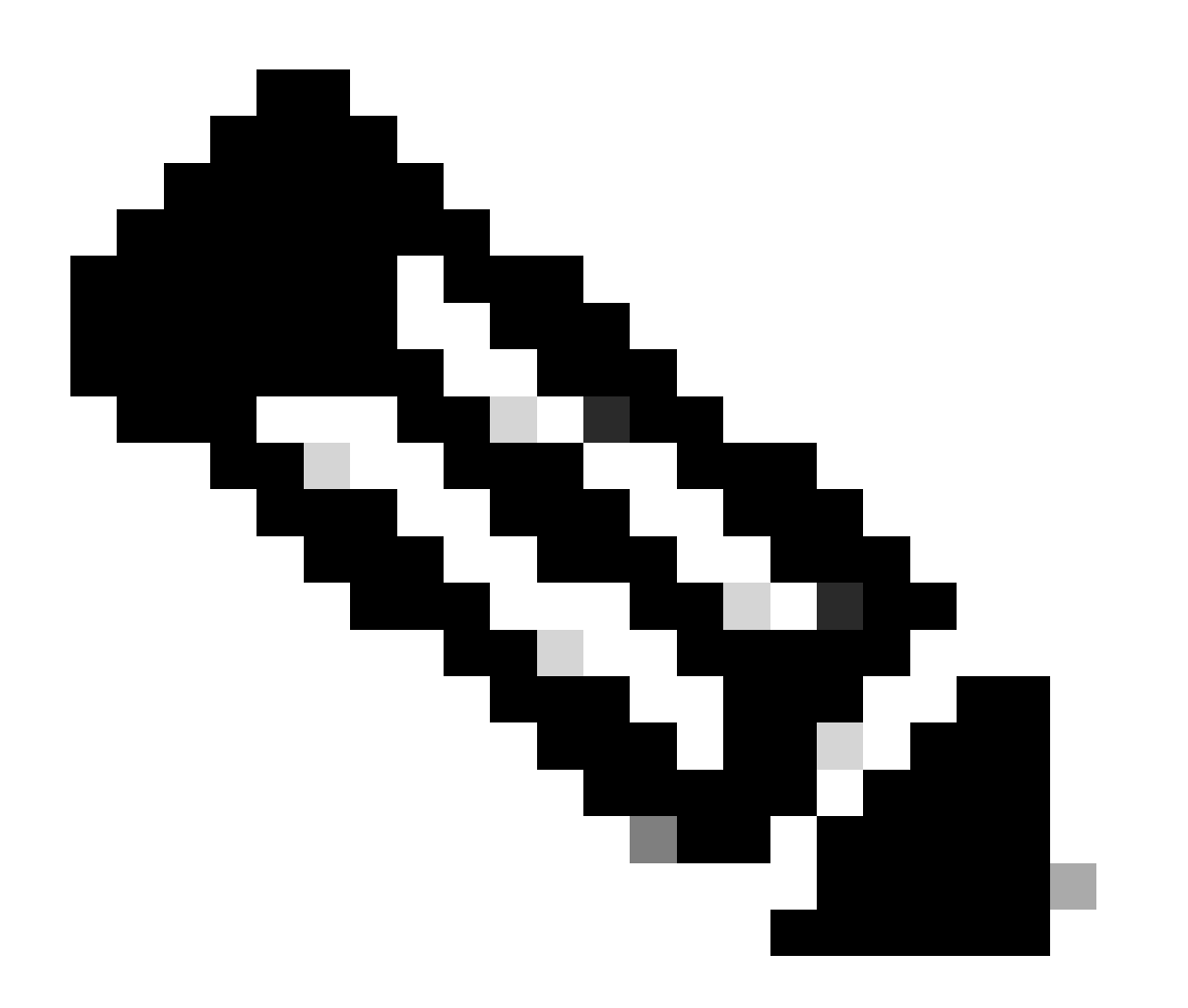

참고: 참고: IP 172.16.3.3 또는 192.168.1.1은 물리적으로 어떤 디바이스에도 없으므로 이 ip로 트래픽을 전달하려면 nexus에 유효한 경로가 있어야 합니다. 수동 고정 경로 항목은 NAT 목록의 끝에 "add route(경로 추가)"를 구성할 수 있습니다. Nexus는 변환되지 않은 IP의 다음 홉을 가리키는 변환된 IP로의 경로를 자동화합니다.

## 전역 내부/외부 IP 변환 확인(Twice Nat)

#### N9K1 N9K3

ethanalyzer local interface inband display-filter icmp limit-captured-frames 0 Capturing on inband  $\ket{1}$  2023-09-09 00:34:03.617811110 172.16.3.3 → 10.1.1.1 ICMP 158 Echo (ping) request  $\,$  id=0xd923, seq=0/0, ttl=2 $\,$ 

N9K1은 10.1.1.1을 목적지로 하는 변환된 패킷을 수신합니다.

이 번역에 관하여

Cisco는 전 세계 사용자에게 다양한 언어로 지원 콘텐츠를 제공하기 위해 기계 번역 기술과 수작업 번역을 병행하여 이 문서를 번역했습니다. 아무리 품질이 높은 기계 번역이라도 전문 번역가의 번 역 결과물만큼 정확하지는 않습니다. Cisco Systems, Inc.는 이 같은 번역에 대해 어떠한 책임도 지지 않으며 항상 원본 영문 문서(링크 제공됨)를 참조할 것을 권장합니다.